# **Car Camera**

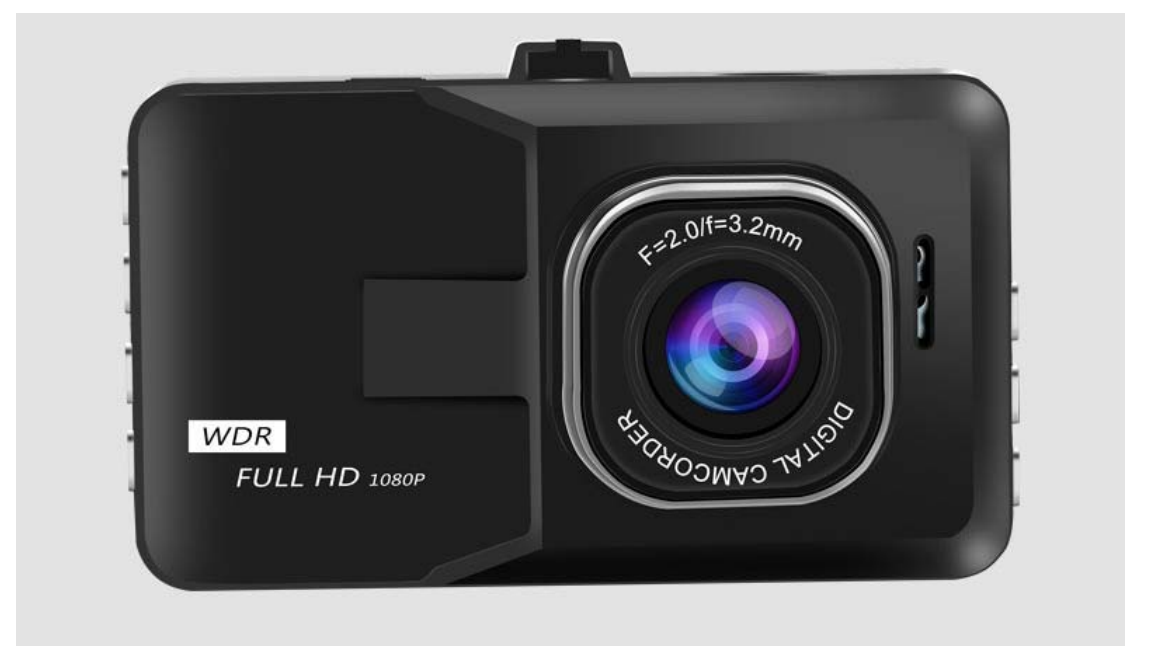

## **Content**

1 x dash cam 1 x car charger 1 x suction cup 1 x manual

## **Buttons description**

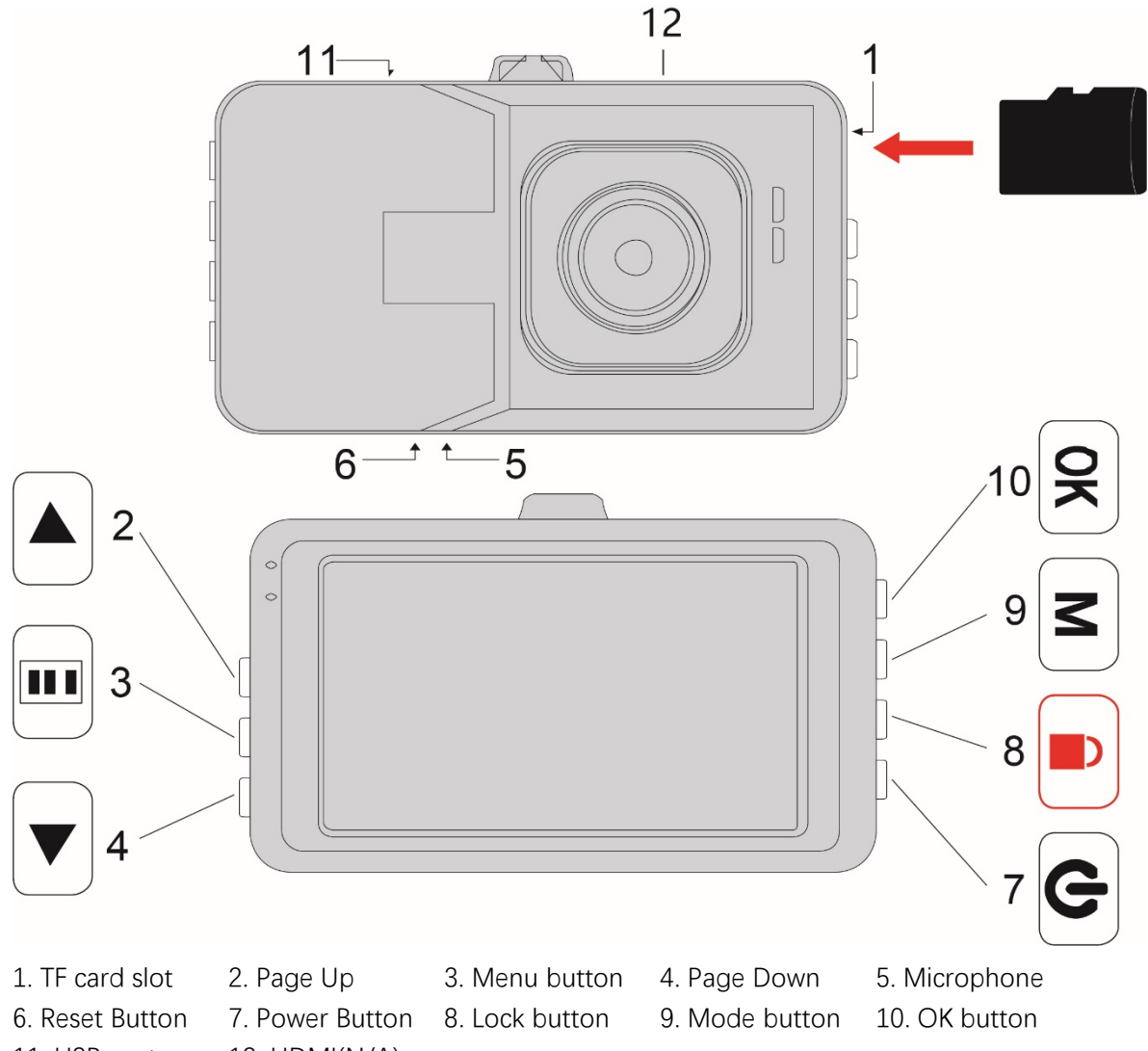

11. USB port 12. HDMI(N/A)

\* N/A means function not available in this model.

# **OK Button**

- 1. Stop / start recording on video recording mode
- 2. Take picture on photo mode
- 3. Start playing the video on reviewing mode
- 4. Confirm button in other mode

## **Menu Button**

- 1. Short click to enter system menu in recording / photo mode.
- 2. Short click enter file menu in reviewing mode.

## **Mode Button**

Short click to change mode from video recording / photo / review

## **Power Button**

1. Short click to turn on / off night mode

2. Long click to turn on / off dash cam

## **Page Up / Page Down**

- 1. Choose previous / next video or picture on reviewing mode
- 2. Move forward / backward on menu
- 3. Mute / Unmute while recording (Page Down button only)

## **Lock Button**

Set current recording video to "Protected" so that it won't be covered on loop recording.

## **Reset Button**

Reset all setting to default and restart

## **Installation Guide**

- 1. Checking in advance: Install TF card, connect rear cam directly, connect original charger, then see if screen display, rear view, recording is fully functional.
- 2. Turn off the car engine.
- 3. Fix the recorder on the suitable side of the vehicle. (Please refer to recommend install area in picture below)
- 4. Insert the car charger into car cigarette lighter, then find a way connect the wire to the dash cam. (Please refer to pictures below)
- 5. Adjust the position of lens, make sure it has best record viewing.
- 6. Power on and check if the machine is installed correctly.

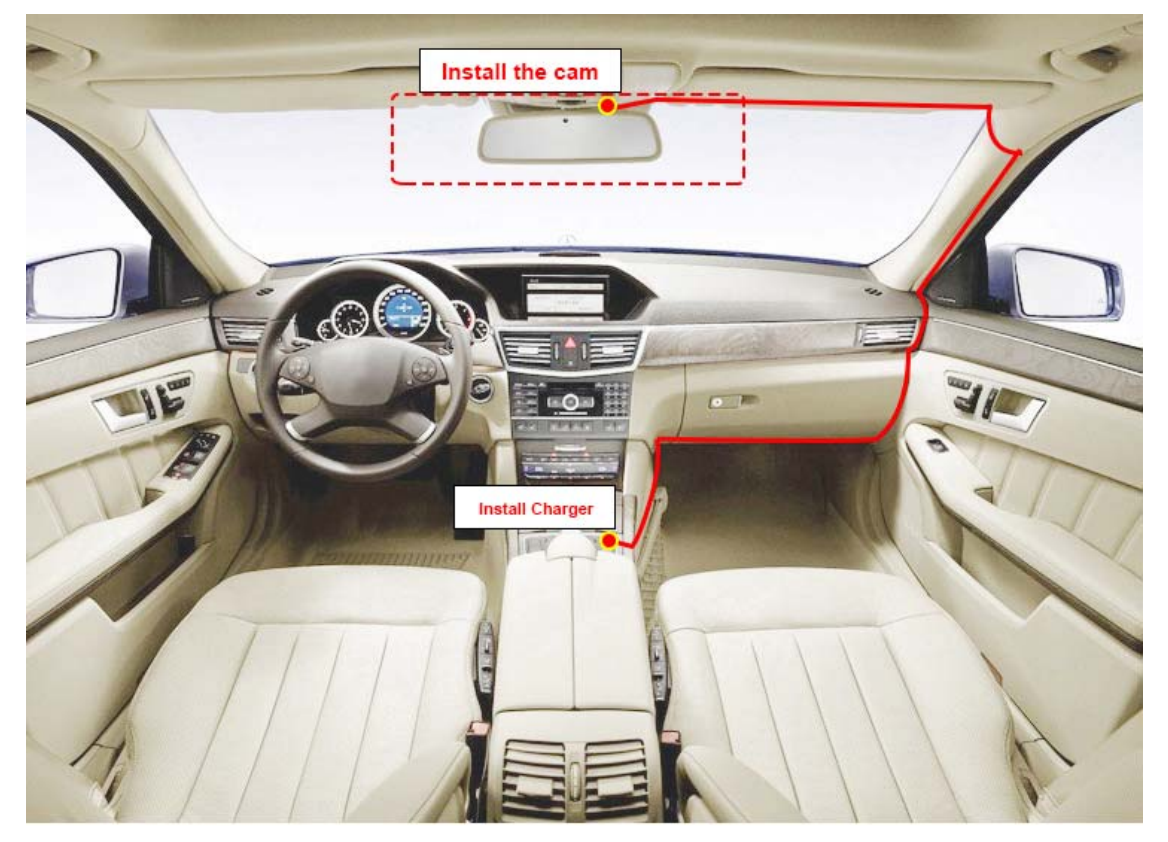

# **Menu Instruction**

# 1. Resolution

Select different resolution for video or photo. Clip menu on video or photo mode to enter different resolution setting.

2. Loop recording

Select the different cycle recording time for your needs. Cam will auto cover the earliest video when the TF card is full when the function is enabled.

3. Exposure(EV)

Select suitable EV when the video is too dark or too bright.

4. Motion Detection

Set to "On", the cam will start recording when that there is a moving object in front of camera. The cam will stop recording after 10 second after no moving object detected. Usually this function is using when people not in the car.

- \* Please keep the cam connect with power when you use this function.
- \* Please enter the setting to exit the motion detection when the recording is ended.
- 5. Record Audio

Enable / Disable audio recording while recording videos.

6. Date Stamp

Enable / Disable date and time watermark on videos.

- 7. Date / Time Set date and time.
- 8. Auto power off

Set auto power off time when it's not recording.

9. Screen Savers

Screen will turn off on your select time while the recording is still working. Set it to "Off" if you need the screen always turn on.

10. Beep sound

Enable / Disable beep sound on click button.

- 11. Language Setting Available language: English, French, Polish, Chinese, Japanese, Korean, Spanish, Italy, Russian, Thai etc.
- 12. Frequency

Change screen frequency to 50Hz/60Hz.

13. Format

Format TF card, all data in TF card will be lost.

14. Default setting

Reset system to default settings.

15. Version

System version information.

# **USB function**

Connect the cam to PC by USB data cable, the dash cam will automatically show USB menu as follows:

1. Mass storage

PC will recognize it as storage disk, you may view, copy, delete the pictures and videos

2. PC camera

PC will recognize it as camera. You may use it take photo or video in PC.

\* Note: Function not suitable for all pc system

#### **Product Specifications**

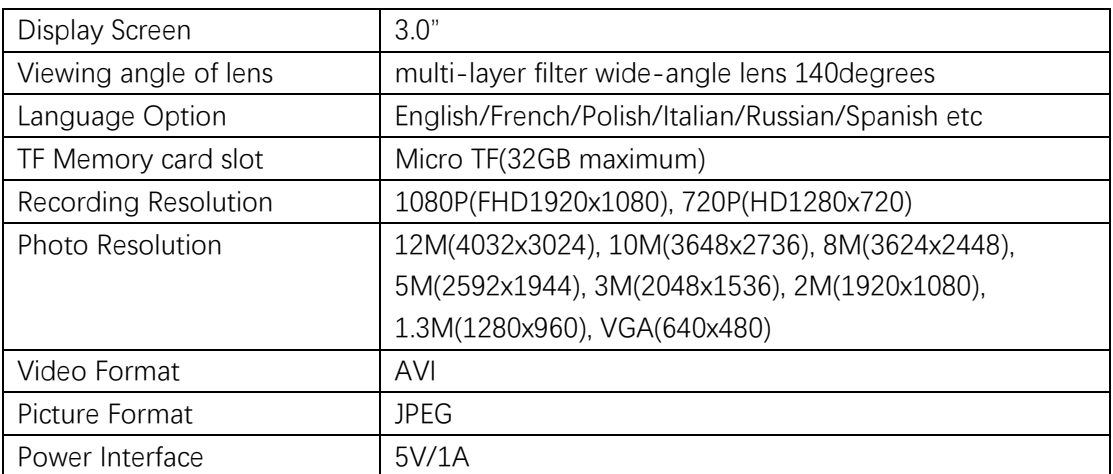

Note: We may change design and specification without notice.

# **Frequently Asked Questions**

Please kindly check the instructions before installing the product or write to us. This FAQ is universal for all dash cams, some function maybe not available for current cam you hold. We may adjust the function of cam without notice, please write to us if you still have doubts.

## **Where is the USB wire? Where is the TF card?**

Our standard package didn't include the USB wire in order to save cost and environment. We didn't put TF card in standard package either, please double check if you ordered a TF card with the cam together. If not, please order a TF card from us or from any sites.

## **Can I power the cam with USB wire?**

Please use original car charger to test the cam first. Use USB wire from computer or some charger may not have enough power to start the dash cam with fully function. Some function like the rear cam maybe can't work properly.

Important: Please DO NOT cut off the car charger and directly connect the wire with the car.

## **Why the battery last for just a few minutes? I've charge it for a long time!**

The inside battery is in very small capacity, it's main purpose is keep the settings, and also save the file & turn off the cam after power off. Please always connect to power while using the cam.

## **Rear cam doesn't work. Front cam is OK.**

Please make sure you plug tight, **use original charger** and try again. If still not work please return them back. Adapter for cellphone or computer may not have enough power to power the rear cam.

Note: Test of rear cam shall be arranged before installing.

## **What does the red wire in rear camera do?**

It connects to the +12V wire of reversing light. If you turn into R gear, the dash cam will display rear cam video full screen. If you don't need this function, just leave it alone. Note: Rear camera may available for some dash cam models only.

## **Can't access to menu/Menu button doesn't work.**

Please stop recording by press "ok" button, the recording time counting will stop, then you may access to menu.

## **Cam can't auto shut down**

Please set "auto power off" to 5/15/30s.

\* Note: maybe not available for some models.

## **Cam auto starts**

Please uncheck motion detection and parking guard.

If you turn on them, you shall keep the power up, inside battery can last just a few minutes.

## **Not recording / No TF card**

Please make sure you insert a good TF card with C6 or above speed, with 32GB or less capacity. Then please try format the TF card since it only supports FAT32

## **How to play the video clip in computer?**

We suggest download and install PotPlayer for windows and MPlayerX/VLC for mac (all of them are freeware)

## **Stop record automatically when working? The card is full soon.**

- 1. Turn on loop record
- 2. Try format the TF card or try another TF card.

3. Please check if the sensitivity of G-Sensor is too high. If the sensitivity is too high. Lots of record files will be saved in the card (The G-sensor files will be not overwritten). The card will be full soon, then the dash cam will stop work automatically. (Notes: please set up the sensitivity according to the actual situation)

4. Please check if the parking motion detection record files are too many, which caused the card is full, because these files will be not overwritten.

\* 3 and 4 maybe not available for some models.

## **Video is not clear.**

Please remove the protection plastic film in lens, clean the lens of the dash cam carefully.

## **Video is too dark / bright when cloudy day or indoor.**

Please adjust the White Balance.

## **Sound is noisy when recording.**

The noise is caused by the low battery power. Please check the charger and see if it's not connect to the car.

## **Time cannot be saved or set up.**

The battery power is empty and the dash cam are not connected to the car. Please charge the dash cam and then set up again.

## **Cam does not work**

1. Connect the cam with the car charger to make sure charging for a time.

2. Take out the TF card, press the "power" button to make sure if work.

3. If not work, please use a tiny needle to reset the cam. (The "Reset" hole is on the back of the dash cam, please refer to the user manual). Then press the "power" button.

4. If work, there will be some problems about your TF card, please format your card.

5. After insert the card again and if still not work, please try a new card.

# **Still got problem?**

Please don't hesitate to write to us by mail: support@maxwe.net. Note:

1. Warranty will be void if warranty label is removed.

2. Return not acceptable upon protection plastic film on lens or screen is removed.